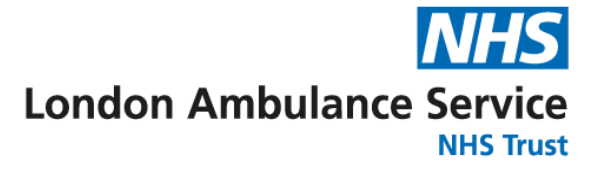

# **Mobile Dispatch Terminal (MDT) Quick-Start Guide**

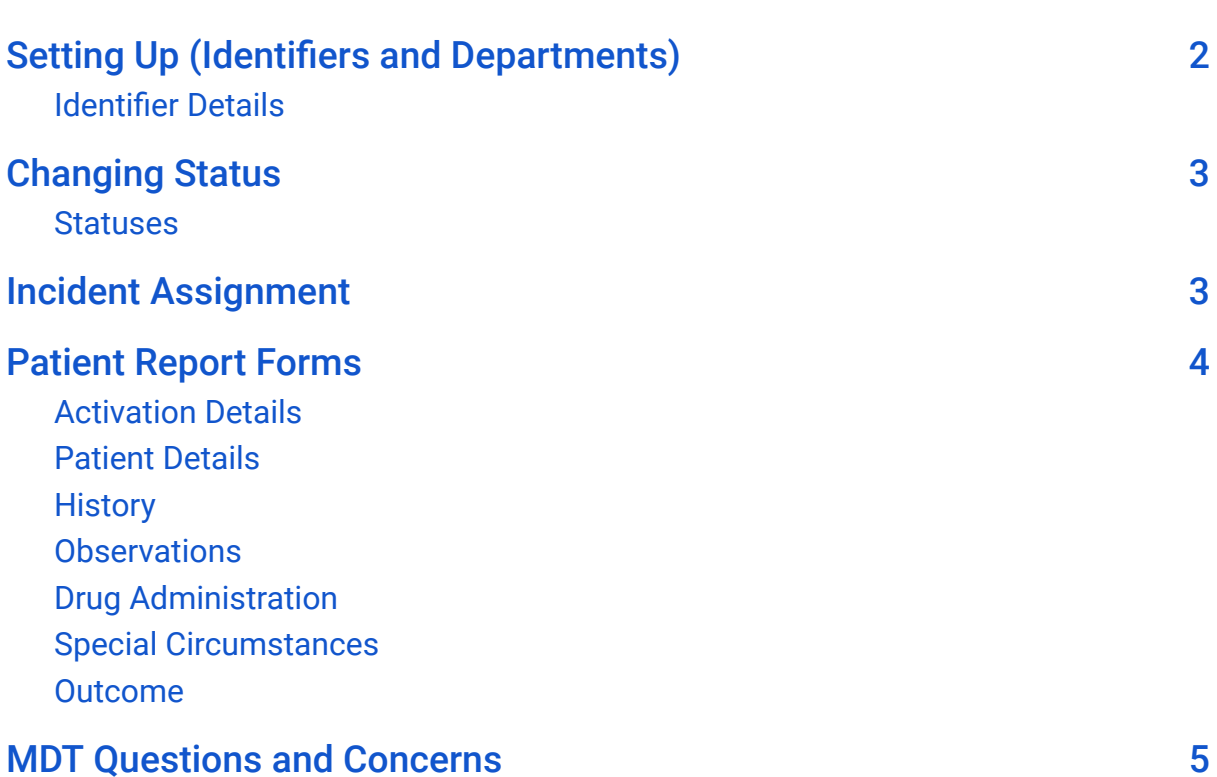

# <span id="page-1-0"></span>Setting Up (Identifiers and Departments)

To get started with the LAS MDT, navigate to the **EMS** section of the CAD. This will load the MDT and allow you to book on as ambulance staff.

Before doing anything else, review your **identifier** and ensure that all details are correct. Click on the **red** button at the top of the MDT, where your details are displayed. It is possible to save multiple identifiers for use with different services by selecting the **blue** 'Switch Identifier' button at the bottom of the dialog box.

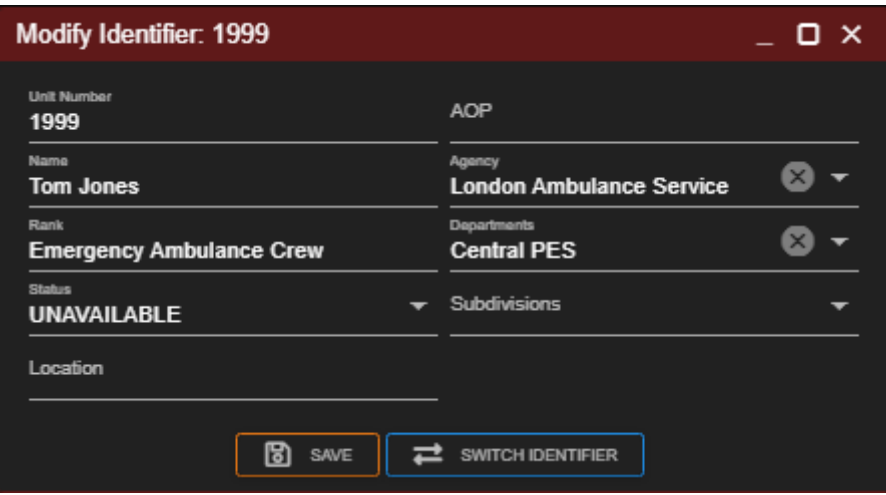

#### <span id="page-1-1"></span>Identifier Details

**Unit Number** - This is your unique callsign or registration.

**Name** - This is the name you use as ambulance staff.

**Rank** - This is your role within the service. (**Emergency Ambulance Crew** by default)

**Agency** - The organisation you are working for, **London Ambulance Service**.

**Departments** - Select the service that you are working with:

- **Central PES** (Core service, operating from the City)
- **North PES** (Core service, operating from the North)
- **HART** (Hazardous Area Response Team)
- **HEMS** (London's Air Ambulance)

London Ambulance Service NHS Trust

# <span id="page-2-0"></span>Changing Status

There are two methods to change your status - via the MDT by selecting one of the buttons along the top of the screen, or by using the /st [status] command. When EOC is available, you can call Control and ask them to update your status, however this is not the preferred method.

Where your status is **BUSY**, arrangements should be made with Control (or a decision made by the crew) on which circumstances you are able to attend incidents.

For example, if you are performing vehicle checks, you may be able to attend a **Cat. 1** incident once you have checked essential equipment. If you are completing paperwork for a previous incident and have all notes to hand, you may wish to attend a **Cat. 1** incident and finish the paperwork afterwards.

#### <span id="page-2-1"></span>**Statuses**

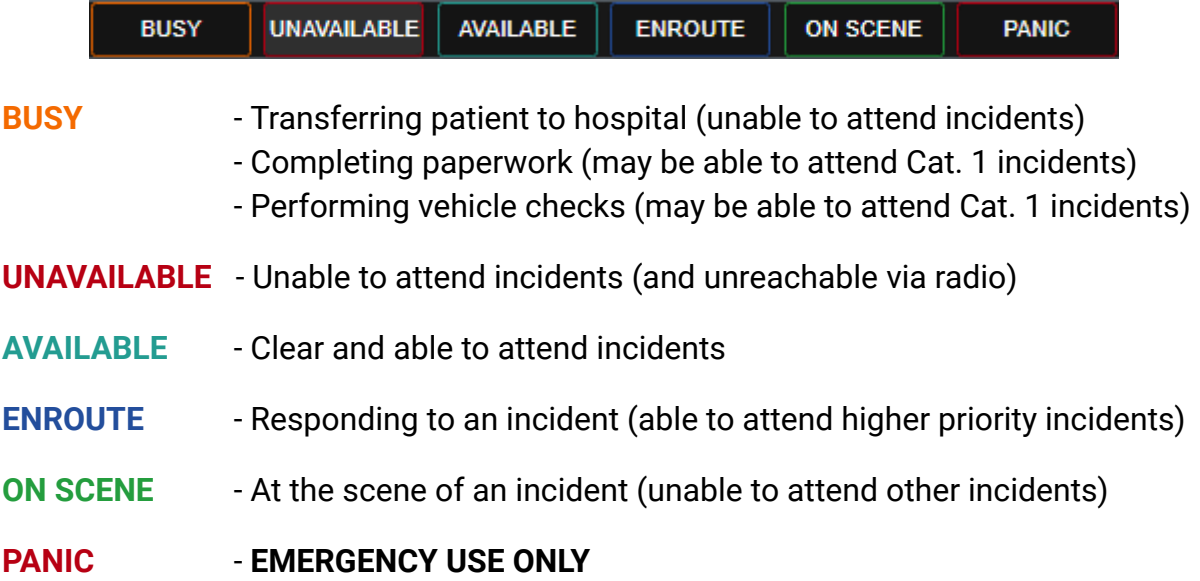

# <span id="page-2-2"></span>Incident Assignment

When EOC is available, you will be assigned to an incident using the MDT. You will hear an alert tone, and (if configured) a voice will read out the type of incident and the approximate location. In addition to this, Control may contact you via radio to provide further details or to confirm that you are responding to the incident.

**Do not rely on Control to contact you - pay attention to your MDT.**

# <span id="page-3-0"></span>Patient Report Forms

The Patient Report Form (LA4) should be completed for each patient after an incident. The form usually takes anywhere from 5 to 15 minutes to complete, depending on the complexity of the incident and the actions taken. This time should be set aside before you clear from an incident and make yourself available.

Any fields in **gold** or **red** are required. The required fields help to prompt you if you are unsure how to proceed with a patient. Other fields can be completed if necessary, or if you have the information to hand.

Note-taking during an incident is strongly encouraged to assist your record-keeping. Each form will be checked and approved by a Team Leader.

# <span id="page-3-1"></span>Activation Details

This section covers the details of the incident that you were assigned to. If the police are also in attendance, collect a collar number from the lead officer and record this.

## <span id="page-3-2"></span>Patient Details

You can search for an existing patient to link the record to their profile, or you can manually record their information if their details cannot be found - this will **not** add to their profile.

Searching for a patient may also pull through details on allergies and past medical history, so that you can easily find this vital information. Any changes made to the patient's medical information will **not** reflect on their profile.

#### <span id="page-3-3"></span>**History**

#### **Presenting Complaint**

What is the main problem with the patient? (e.g. Headache, Chest Pain, RTC, Trauma)

#### **History of Presenting Complaint**

What are the events leading up to the patient needing an ambulance? Include any self-described symptoms.

#### **On Examination**

Include any symptoms that you discover whilst assessing the patient. Include any physical injuries that you discover during assessment.

### <span id="page-4-0"></span>**Observations**

You can duplicate this section as many times as you need in order to record all observations taken. You will need to record at least **two** sets of observations to leave a patient at scene.

## <span id="page-4-1"></span>Drug Administration

You can duplicate this section as many times as you need in order to record all medications administered. This section includes **Oxygen**, **Nitrous Oxide** and **Sodium Chloride 0.9%** - ensure that administration of these is also recorded.

### <span id="page-4-2"></span>Special Circumstances

For certain incidents, we need to record additional information. You can select any of the options that apply to this particular incident, then complete the new sections that appear.

If any airway management was required, including during resuscitation, select **Airway Management Required**. If the patient entered cardiac arrest at any point, select **Cardiac Arrest**. If the patient was deceased, select **Recognition of Life Extinct (RoLE)**. If the incident involved an RTC and this patient was inside the vehicle at the time of the collision, select **Road Traffic Collision**.

#### <span id="page-4-3"></span>Outcome

Complete all required fields that appear based on your chosen pathway. Alternative pathways (such as referrals to outside services) will require you to provide advice to the patient in case their condition deteriorates.

**Final Impression** is your idea of what is wrong with the patient. This may be something as simple as 'Trauma', 'STEMI', or 'Unknown Illness'. You can include a little more detail if you wish, but this field gives a final overview of your diagnosis, and does not require large amounts of detail.

It's important to include a **Clear Time** - this is the time that you complete the paperwork and clear from the incident.

# <span id="page-4-4"></span>MDT Questions and Concerns

If you need any support with the MDT, including Patient Report Forms, or if you have any feedback, please speak to a Team Leader who will feed this back to the Area Leadership Team and Senior Leadership Team.